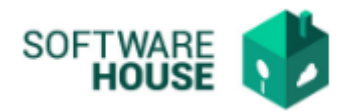

## **MANUAL DE USUARIO**

## **INFORME DE CONTRATOS SECOP**

Modulo RVC →Menú → Informes de Radicación Virtual →Informes SECOP → Informe de Contratos SECOP

El sistema muestra por defecto el histórico de los formatos de pago sin importar el estado de los pagos.

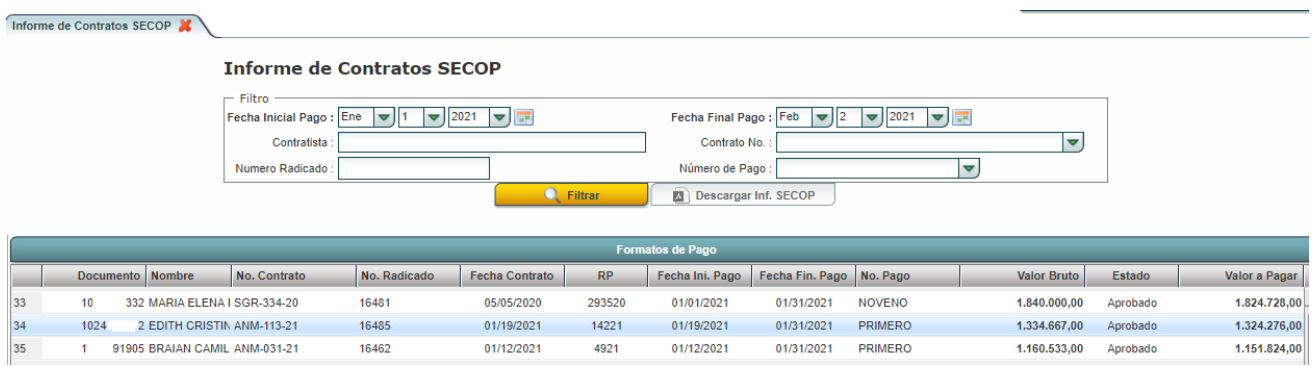

Al seleccionar un formato de pago el sistema activará el botón "**Descargar Inf. SECOP**" y al dar click se generará el informe correspondiente a cada pago que incluye formato de pago, formato de actividades, certificado de seguridad y salud en el trabajo, planilla, etc.

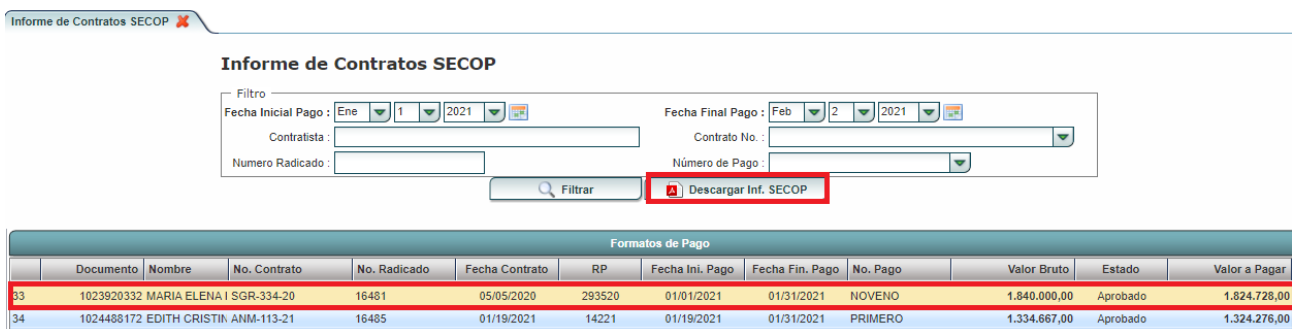

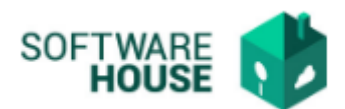

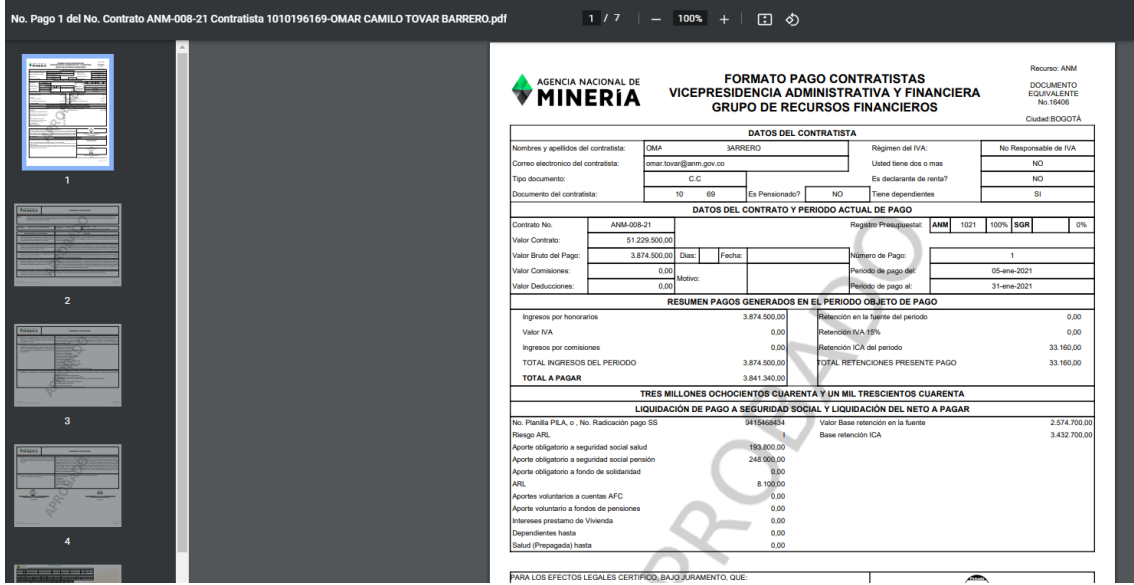

Esta funcionalidad permite generar un informe de todos los documentos correspondientes a cada pago para que se pueda subir al SECOP.